# **Recording COVID reasons for Absence in the Register**

## **Introduction**

In consultation with the DfE, SIMS now has a range of subcodes which can be applied to session marks **I** (illness) and **X** to enable schools to record additional information regarding a pupil/student's absence for a session.

The following subcodes can be recorded in the register in support of an **I** code:

- **I01**  Illness
- **I02**  Illness Confirmed case COVID-19.

The following subcodes can be recorded in the register in support of an **X** code:

- **X01** non-compulsory school age
- **X02**  Self-isolating COVID-19 symptoms
- **X03**  Self-isolating COVID-19 contact inside school
- X04 Self-isolating COVID-19 contact outside school □
- **X05**  Quarantine self-isolating
- **X06**  Shielding as advised
- **X07**  Government advice not to attend

### **Recording Subcodes in the Register**

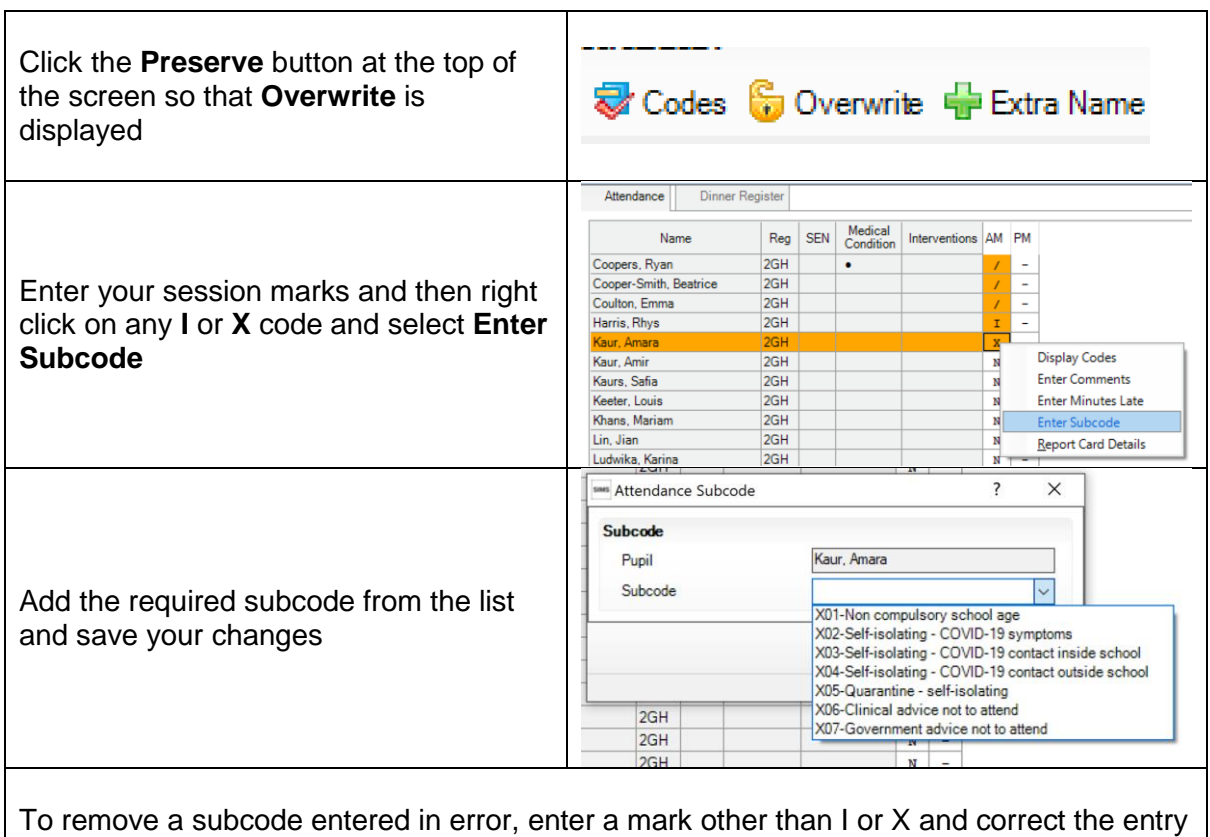

#### **Notes**

This functionality is available to schools through the application of **Consolidated Workstation Patch 3**. This patch was authorised to North Yorkshire schools via **SOLUS3** on **Monday 8th February**, so should have automatically been deployed.

The functionality will also be included in the Spring 2021 release of SIMS (scheduled for release in March).

Subcodes can be entered into SIMS via the following routes:

```
Focus > Attendance (or Lesson Monitor) > Take Register
Focus > Attendance (or Lesson Monitor) > Display Marks
Focus > Attendance (or Lesson Monitor) > Edit Marks
```
Please be aware that subcodes will be overwritten if the following processes are run:

Enter a code over a date range (via **Focus > Attendance > Enter a Code over a Date Range**) Enter a weekly pattern (via **Focus > Attendance > Enter a Weekly Pattern**) Recording exclusions (via **Focus > Pupil (or Student) > Exclusions** and **Focus > Pupil (or Student) > Pupil (or Student) Details – Exclusions** in the **Links** panel)

### **Secondary Schools**

Subcodes are available for **session** marks only – not lesson marks.

The **Copy Lesson Marks** to session option in **Tools > Setups > Lesson Monitor Options > Lesson Monitor Setup > Write Marks** panel will need to be disabled as this will remove any subcodes entered for the affected session